## **LICITACIONES**

•Como primer paso, enviamos a nuestros proveedores un correo invitación que indica el Objetivo de la Licitación y además se solicitan algunos anexos tales como: Acuerdo de Confidencialidad (Anexo A), Identificación del Oferente (Anexo B) y Declaración de Conflicto de Intereses.

Recibidos los Anexos firmados por parte del proveedor, Duoc solicita a Senegocia la incorporación de los Proveedores Invitados a este proceso licitatorio (NO solicites tu inscripción directa, este trámite lo realiza Duoc).

## **¿ Q U I E R ES SE R P R O V E E D O R DUOC UC?**

Ya creado el proveedor en la plataforma de [https://portal.senegocia.com](https://www.canva.com/link?target=https%3A%2F%2Fportal.senegocia.com%2F&design=DAFd1wH8rAU&accessRole=viewer&linkSource=document) tendrá acceso a las Bases Administrativas y Técnicas de la licitación para la cual fue invitado.

•Si tu empresa se adjudica algún servicio, bien o insumo mediante LICITACIÓN, deberás inscribirte en la plataforma [www.rednegociosccs.cl.](https://www.canva.com/link?target=http%3A%2F%2Fwww.rednegociosccs.cl%2F&design=DAFd1wH8rAU&accessRole=viewer&linkSource=document)

Para ello, contacta a nuestra ejecutiva de cuentas Yasmin Torres S. *y[torres@rednegocios.cl](https://www.canva.com/link?target=mailto%3Aytorres%40rednegocios.cl&design=DAFd1wH8rAU&accessRole=viewer&linkSource=document)* a quien deberás entregar toda la información que se indica en la Bases Administrativas de la Licitación.

Revisa nuestra Política de Compras y Política de Conflicto de Interés que detallan la forma en que establecemos relaciones comerciales con todos nuestros proveedores y que ponemos a disposición del público de forma transparente.

Trabajamos a través de la plataforma Senegocia en modalidad Cotizaciones o Licitación.

## **COTIZACIONES**

•Las cotizaciones de bienes, servicios e insumos se llevan a cabo a través de la plataforma [www.senegocia.com](https://www.canva.com/link?target=http%3A%2F%2Fwww.senegocia.com%2F&design=DAFd1wH8rAU&accessRole=viewer&linkSource=document). Tu participación va directamente relacionada con nuestros requerimientos.

Contacta a nuestra ejecutiva de cuentas Ingrid Rojas S. *[Ingrid.rojas@senegocia.com](https://www.canva.com/link?target=mailto%3AIngrid.rojas%40senegocia.com&design=DAFd1wH8rAU&accessRole=viewer&linkSource=document)* para incorporarte como proveedor de servicios, insumos y bienes para nuestra Institución.

•Si tu empresa se adjudica algún servicio, bien o insumo mediante COTIZACIONES, deberás inscribirte en la plataforma [www.rednegociosccs.cl](https://www.canva.com/link?target=http%3A%2F%2Fwww.rednegociosccs.cl%2F&design=DAFd1wH8rAU&accessRole=viewer&linkSource=document).

Para ello, contacta a nuestra ejecutiva de cuentas Yasmin Torres S. *[ytorres@rednegocios.cl](https://www.canva.com/link?target=mailto%3Aytorres%40rednegocios.cl&design=DAFd1wH8rAU&accessRole=viewer&linkSource=document)* a quien deberás entregar toda la información que se indica en el documento Declaración Jurada del Proveedor.

> Encuentra más Información en [https://w](https://www.canva.com/link?target=https%3A%2F%2Fwww.duoc.cl%2Fportal-proveedores%2F&design=DAFd1wH8rAU&accessRole=viewer&linkSource=document)ww.duoc.cl/portal-proveedores Sección TUTORIALES

## HTTPS://WWW.DUOC.CL/PORTAL-PROVEEDORES/

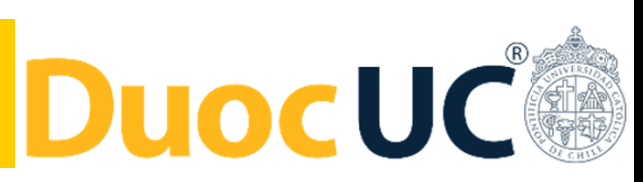

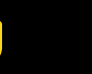